## OpenGL Performer<sup>™</sup> 3.0 for Linux<sup>®</sup> Installation Instructions

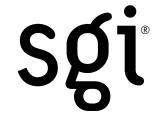

- 1. Insert the CD labeled *OpenGL Performer 3.0 for Linux* into the CD-ROM drive.
- 2. Log in as root:
  - % su -
- 3. Mount the CD. On many systems this step will be accomplished automatically upon loading the CD. If not, enter the following:
  - # mount /mnt/cdrom
- 4. Verify that you have the required dependencies installed. Failure to preinstall required dependencies could cause the installation to abort. The dependencies are as follows:
  - glibc 2.2.2 or later
  - XFree86<sup>TM</sup> 4.0 or later
  - OpenGL<sup>®</sup> 1.2 or equivalent
  - LessTif 0.91.4 or equivalent

If they are not already installed on your system, see the following URL for detailed dependency information and instructions for obtaining these packages:

http://www.sgi.com/software/performer/linux-faq.html

- 5. Run the automated installation tool and follow the prompts:
  - # /mnt/cdrom/INSTALL

Press Enter to accept the default choices. If the installation is successful, skip to step 7.

6. In the event the automated installation tool fails to install the software, choose an installation package type. Depending on the distribution of Linux you are running, there are two types of installation packages available. If you have an SGI® system, are running Red Hat® Linux, or have a system that supports the rpm<sup>TM</sup> tool, install the RPM images. Otherwise, or if you are unsure, install the TGZ images.

If installing the RPM images, enter the following:

```
# rpm -Uvh /mnt/cdrom/rpm/performer*.rpm
```

To install without regard to dependencies, enter the following:

```
# rpm -Uvh --nodeps /mnt/cdrom/rpm/performer*.rpm
```

```
If installing the TGZ images, enter the following:
# cd /
# tar xzvf /mnt/cdrom/tgz/performer_eoe-3.0.0-0.tgz
# tar xzvf /mnt/cdrom/tgz/performer_demo_license-3.0.0-0.tgz
# tar xzvf /mnt/cdrom/tgz/performer_demos-3.0.0-0.tgz
# tar xzvf /mnt/cdrom/tgz/performer_dev-3.0.0-0.tgz
# tar xzvf /mnt/cdrom/tgz/performer_dev-3.0.0-0.tgz
```

# tar xzvf /mnt/cdrom/tgz/performer\_docs-print-3.0.0-0.tgz

| -  |                                                                                                    |
|----|----------------------------------------------------------------------------------------------------|
| 7. | Test your installation by running Perfly:                                                                                                 |
|    | <pre># /usr/bin/X11/perfly esprit.pfb</pre>                                                                                               |
| 8. | Contact SGI to obtain a permanent license key.                                                                                            |
|    | To install the key, edit $\protect\operatorname{Mare/Performer/license.dat}$ and replace the "demo" key with the new one supplied by SGI. |
|    |                                                                                                    |
|    |                                                                                                    |
|    |                                                                                                    |
|    |                                                                                                    |
|    |                                                                                                    |
|    |                                                                                                    |
|    |                                                                                                    |
|    |                                                                                                    |
|    |                                                                                                    |
|    |                                                                                                    |
|    |                                                                                                    |
|    |                                                                                                    |
|    |                                                                                                    |
|    |                                                                                                    |
|    |                                                                                                    |
|    |                                                                                                    |
|    |                                                                                                    |
|    |                                                                                                    |
|    |                                                                                                    |
|    |                                                                                                    |
|    |                                                                                                    |
|    |                                                                                                    |
|    |                                                                                                    |
|    |                                                                                                    |
|    |                                                                                                    |

©2001, 2002 Silicon Graphics, Inc. All rights reserved. SGI, the SGI logo, and OpenGL are registered trademarks and OpenGL Performer is a trademark of Silicon Graphics, Inc. Linux is a registered trademark of Linus Torvalds. Red Hat is a registered trademark and RPM is a trademark of Red Hat, Inc. XFree86 is a trademark of The XFree86 Project, Inc.